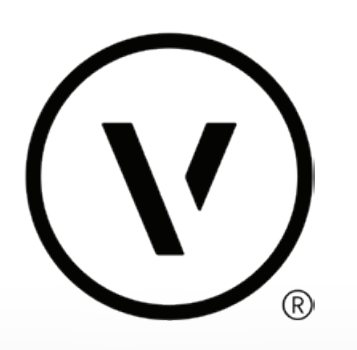

# **MAGGIORE VELOCITÀ, DALL'IDEA AL PROGETTO**

NOVITÀ 2024

## Vectorworks 2024 è pensato per farti sviluppare i tuoi progetti dall'inizio alla fine con la velocità e l'affidabilità di cui hai bisogno.

In questa versione troverai nuove funzionalità e miglioramenti delle prestazioni realizzate per offrirti flussi di lavoro più rapidi in ogni fase della progettazione. Dall'ideazione al progetto esecutivo, Vectorworks 2024 è stato realizzato con cura per garantire che funzionalità nuove ed esistenti si integrino alla perfezione, riducendo al minimo le interruzioni e massimizzando la produttività.

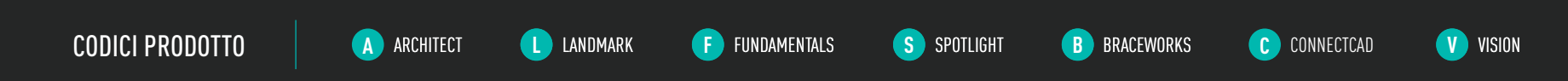

## **SOMMARIO**

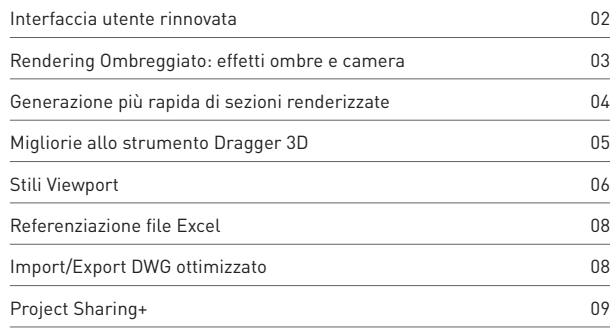

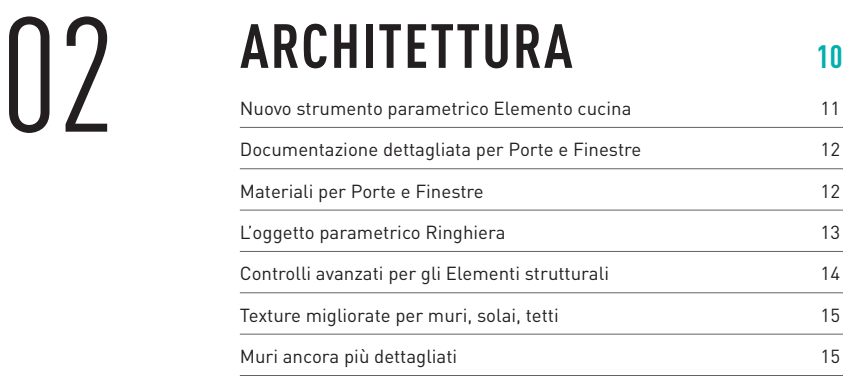

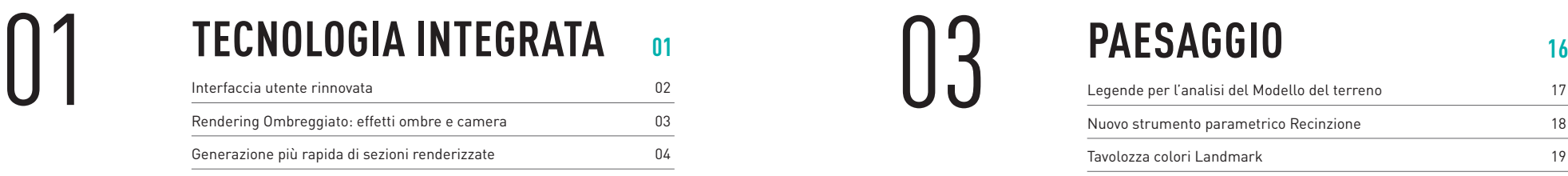

# ENTERTAINMENT 20<br>
Gestione attrezzature e scorte di magazzino 21

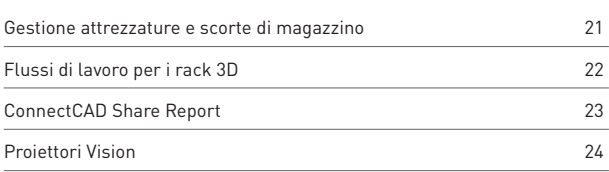

## **MIGLIORIE AGGIUNTIVE <sup>25</sup>**

## **REQUISITI DI SISTEMA <sup>26</sup>**

# 01 TECNOLOGIA INTEGRATA

Risparmia ancora più tempo con gli importanti aggiornamenti alla tecnologia integrata di Vectorworks 2024. Dall'interfaccia aggiornata all'introduzione degli Stili Viewport, passando per la costante attenzione ad una progettazione basata sui dati, troverai nuovi modi per accelerare il tuo flusso di lavoro e migliorare l'integrità dei tuoi progetti.

1'-5 1/4"

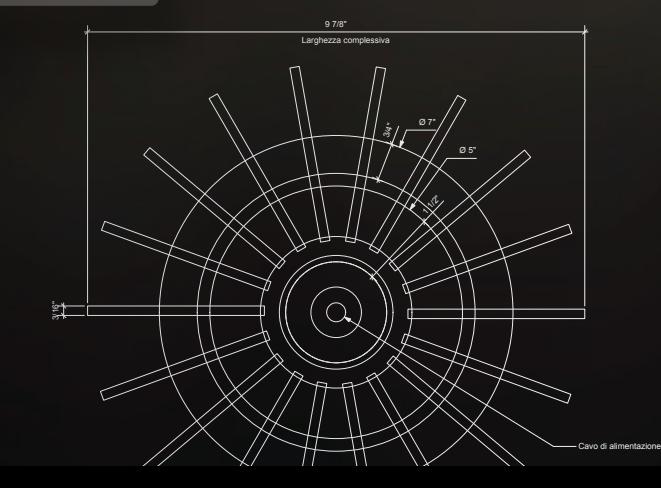

PETTO

 $\overline{1}$  Scala 1:50

## INTERFACCIA UTENTE RINNOVATA

Un'interfaccia utente completamente ripensata e rinnovata rende il lavoro in Vectorworks più efficiente e più facile da personalizzare. La riorganizzazione della Barra delle Viste e della Barra di Modo porta in primo piano un'ampia gamma di strumenti, così da poter decidere come combinarli per avere tutto ciò di cui hai bisogno proprio dove ti serve. E la modalità scura è ora disponibile sia su Windows che su Mac.

## $\begin{array}{cccccccccc} \bullet & \bullet & \bullet & \bullet & \circ & \circ & \circ & \circ \end{array}$

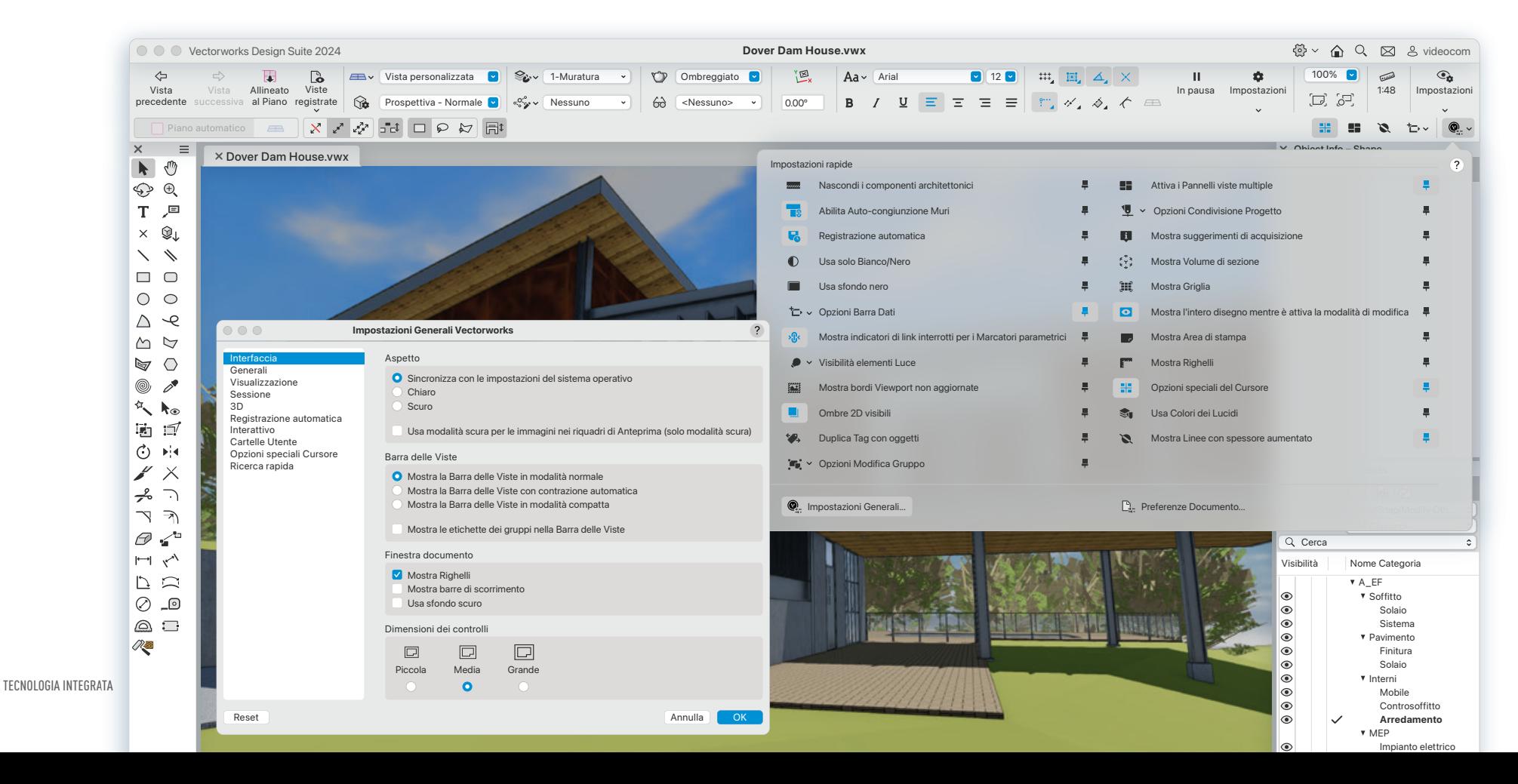

## RENDERING OMBREGGIATO: EFFETTI OMBRE E CAMERA

Crea livelli più elevati di realismo già nelle prime fasi del processo di progettazione grazie ai miglioramenti al rendering Ombreggiato. Sfrutta la proiezione di ombre illimitata con elaborazione in tempo reale per valutare i tuoi progetti con maggiore sicurezza e determinare rapidamente l'illuminazione, la vista della fotocamera e la configurazione dei materiali in modo da poter creare immagini migliori più rapidamente

## **0000**000

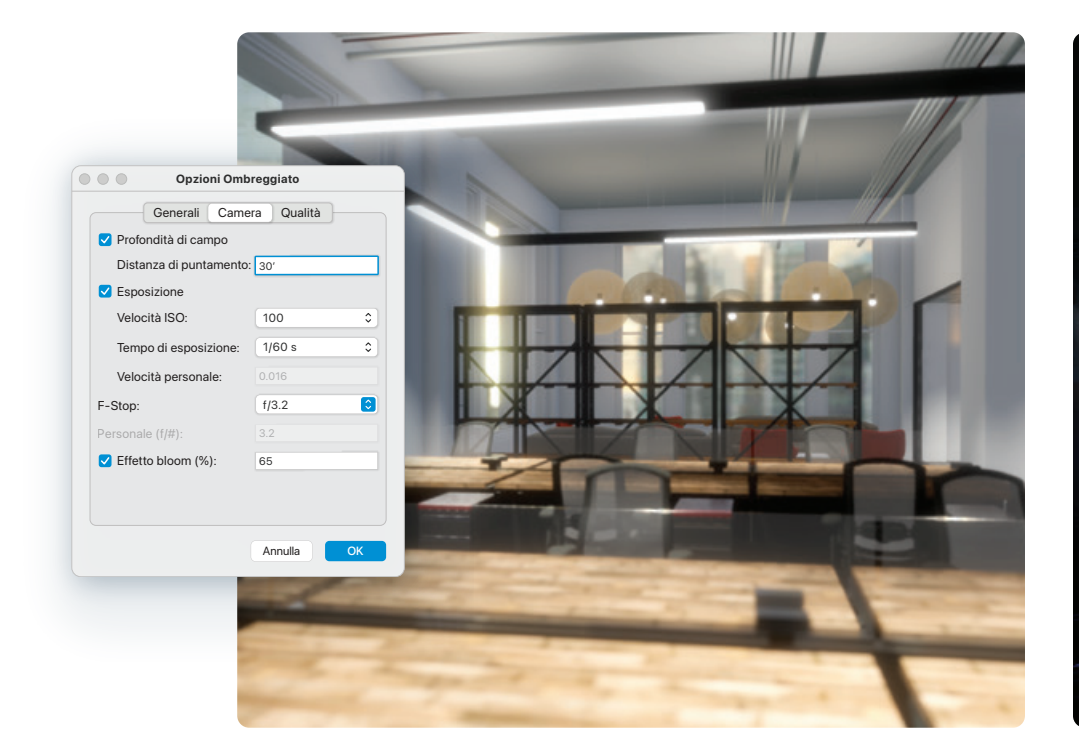

#### IMPOSTAZIONI DELLA FOTOCAMERA

Accedi a tutte le nuove impostazioni della Fotocamera che ti consentiranno di definire la profondità di campo, l'esposizione e la possibilità di aggiungere effetti simili a quelli delle fotocamere reali come il Bloom sulle tue viste in rendering ombreggiato.

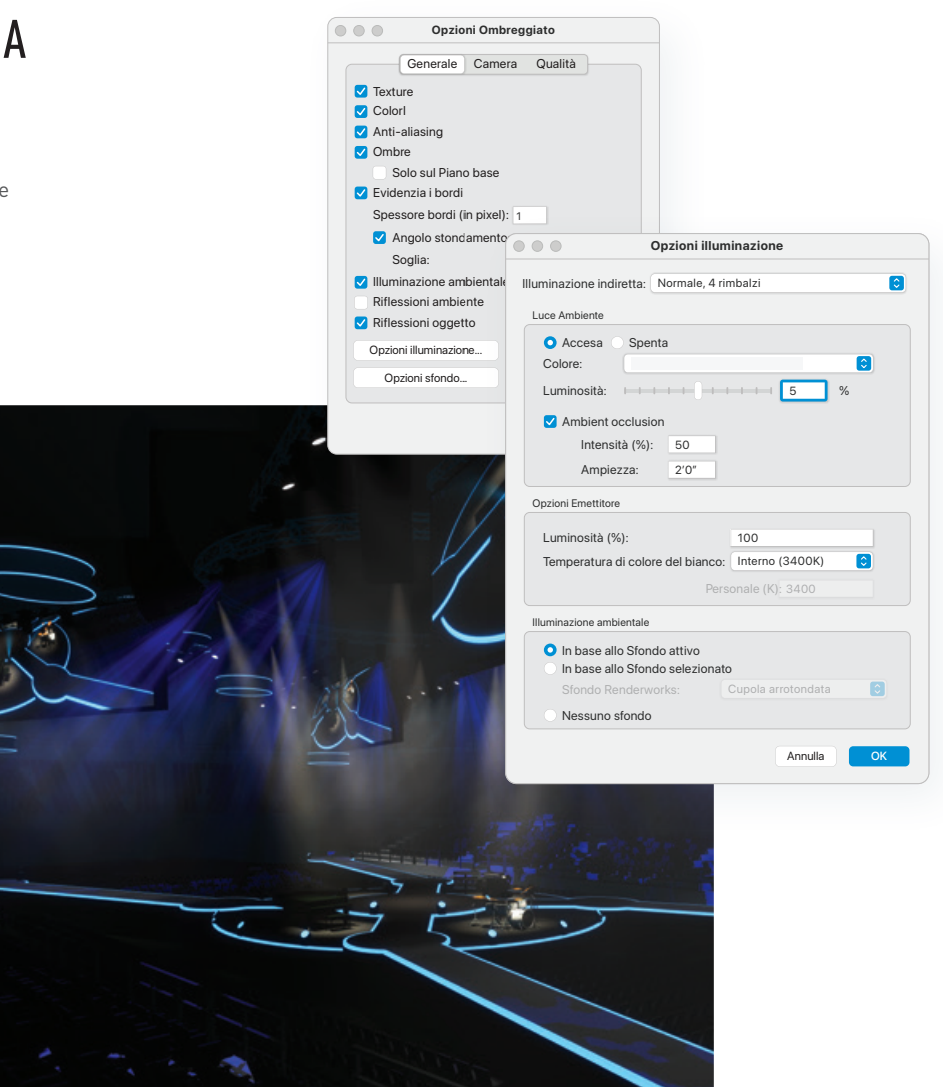

#### IMPOSTAZIONI GENERALI

Il dialogo delle opzioni del Rendering Ombreggiato ora include l'accesso diretto ai controlli di illuminazione, come luci Ambiente e Illuminazione ambientale, e ai controlli degli Sfondi Renderworks.

 $\left(\widehat{\mathbf{V}}\right)$ 

## GENERAZIONE PIÙ RAPIDA DI SEZIONI RENDERIZZATE

La creazione di sezioni renderizzate e la navigazione nel modello sezionato a cui hai applicato il Volume di sezione saranno ora più veloci che mai grazie alle Viewport Sezione interamente riprogettate con Renderworks.

Otterrai un'elaborazione più rapida e affidabile della geometria visibile di un modello e una creazione più efficiente delle Viewport Sezione, accelerando il flusso di lavoro.

## $\odot$  0 0  $\odot$   $\odot$   $\odot$

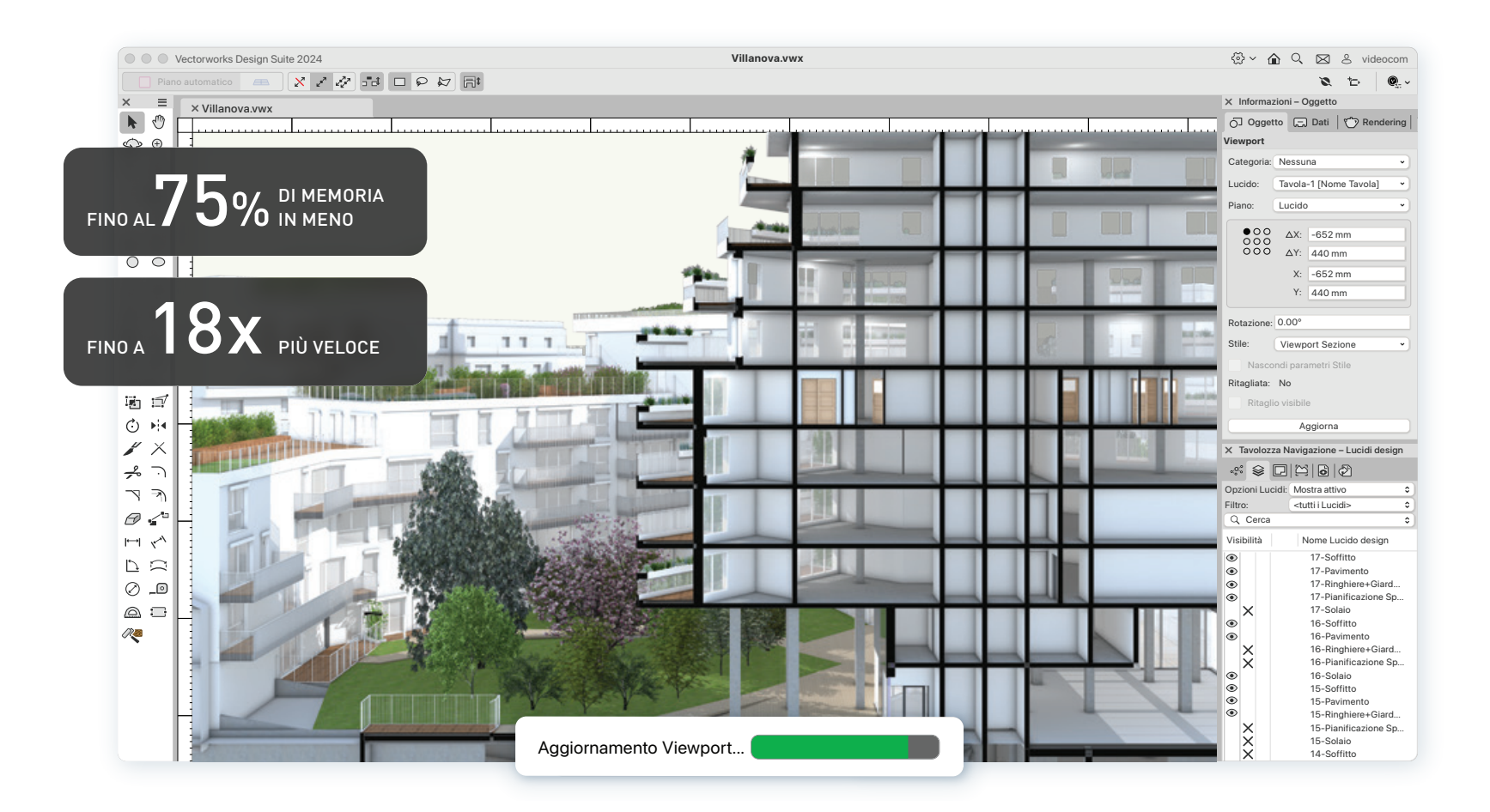

TECNOLOGIA INTEGRATA

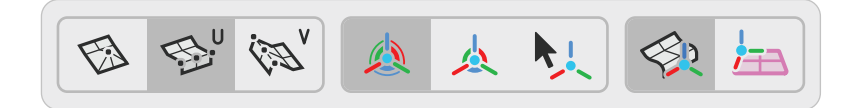

## MIGLIORIE ALLO STRUMENTO DRAGGER 3D

Sperimenta una maggiore libertà quando trasformi i tuoi modelli. Il nuovo Dragger 3D apparirà sempre in primo piano sugli oggetti selezionati per un facile controllo e le maniglie contestuali per traslazione, rotazione e scala garantiscono un sistema completo e intuitivo per trasformare gli oggetti selezionati senza interruzioni.

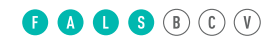

## STILI VIEWPORT

6

Con i nuovi Stili Viewport di Vectorworks 2024, sarai in grado di salvare le impostazioni personalizzate delle Viewport come Stili, rendendoli facilmente trasferibili tra le stesse Viewport e anche su file di progetto diversi. Sarai in grado di eliminare il lavoro ripetitivo nel replicare le impostazioni delle Viewport ed evitare errori.

> Sezione - Costruttivo

Sezione - **Schematica** 

Documenti aperti > c Dover Dam Hou...

Sezione - Prospettiva **Ombreggiata** 

Sezione - **Schizzo** Prospettico

4 elementi

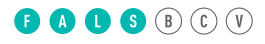

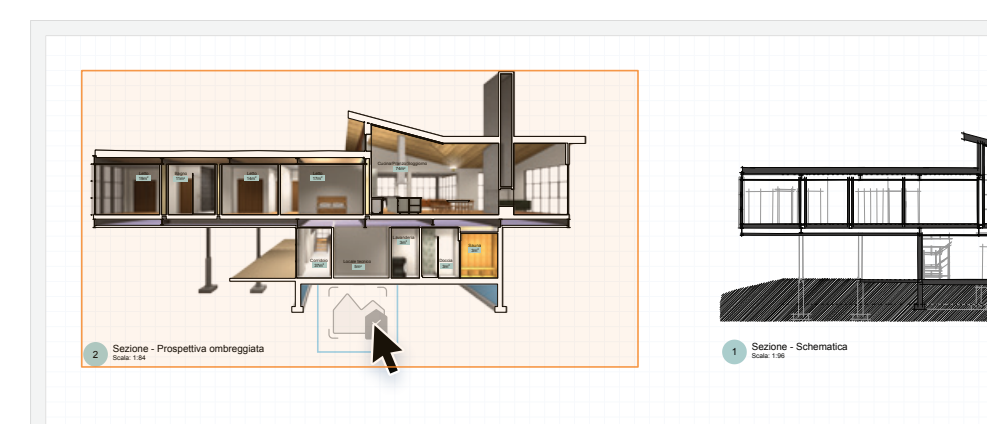

6.5m Tetto

Fondamenta

 $\begin{picture}(100,10) \put(0,0){\line(1,0){10}} \put(15,0){\line(1,0){10}} \put(15,0){\line(1,0){10}} \put(15,0){\line(1,0){10}} \put(15,0){\line(1,0){10}} \put(15,0){\line(1,0){10}} \put(15,0){\line(1,0){10}} \put(15,0){\line(1,0){10}} \put(15,0){\line(1,0){10}} \put(15,0){\line(1,0){10}} \put(15,0){\line(1,0){10}} \put(15,0){\line($ 

3.4m  **Costruttivo**

**Nome: Sezione -**

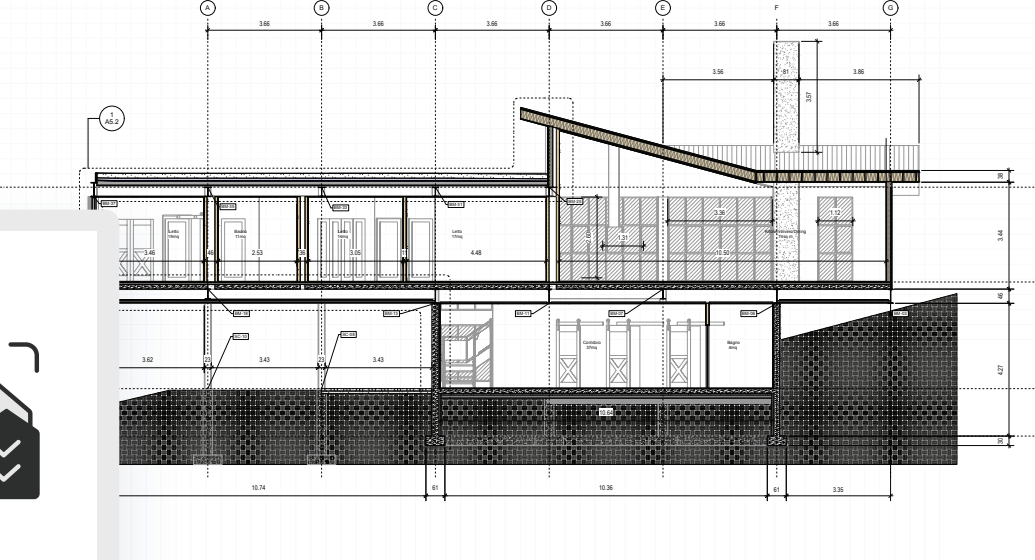

Secondo piano

#### SEZIONE E PROSPETTO

Genera rapidamente presentazioni dalle Viewport Sezione modificando la visibilità delle Categorie, gli attributi del piano di taglio e la visibilità sul piano di taglio e dietro di esso..

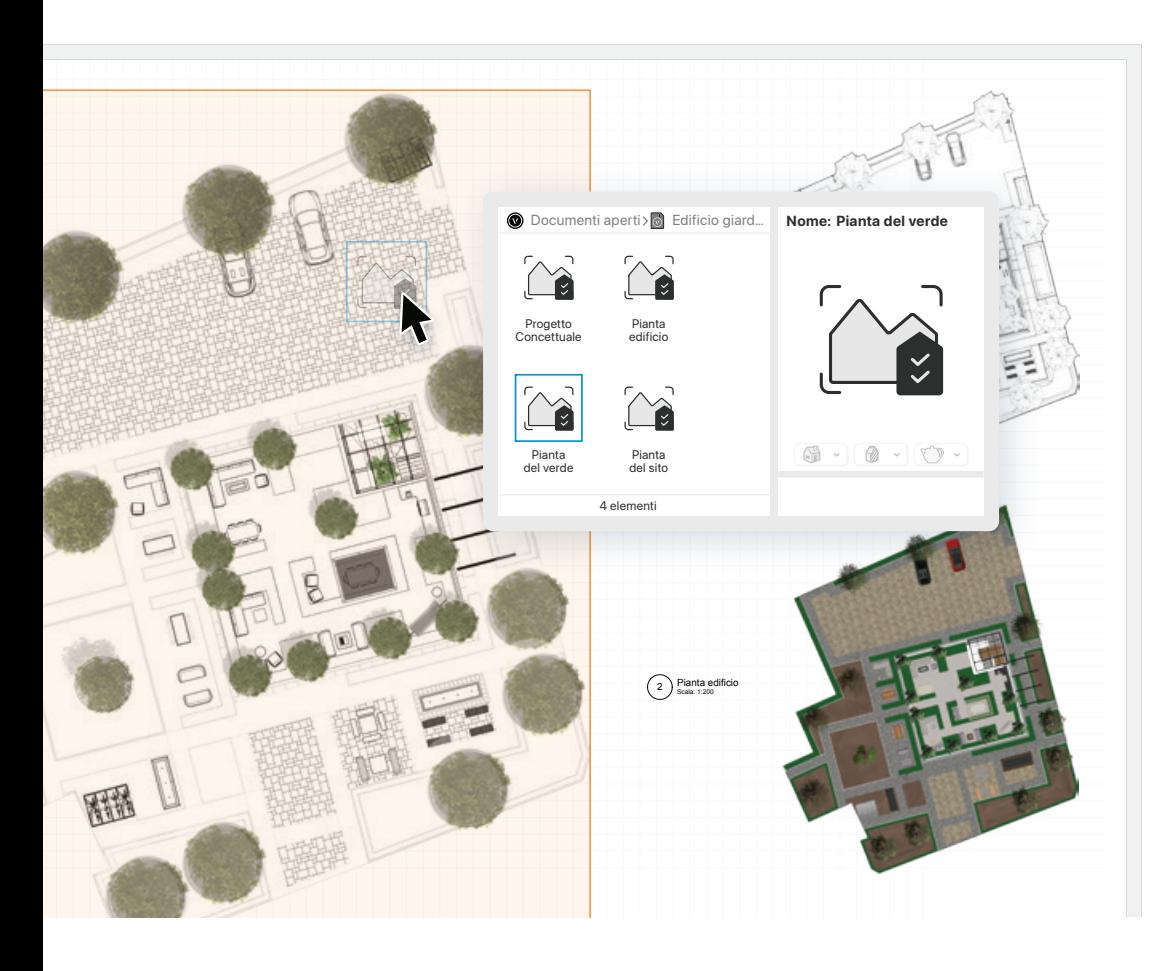

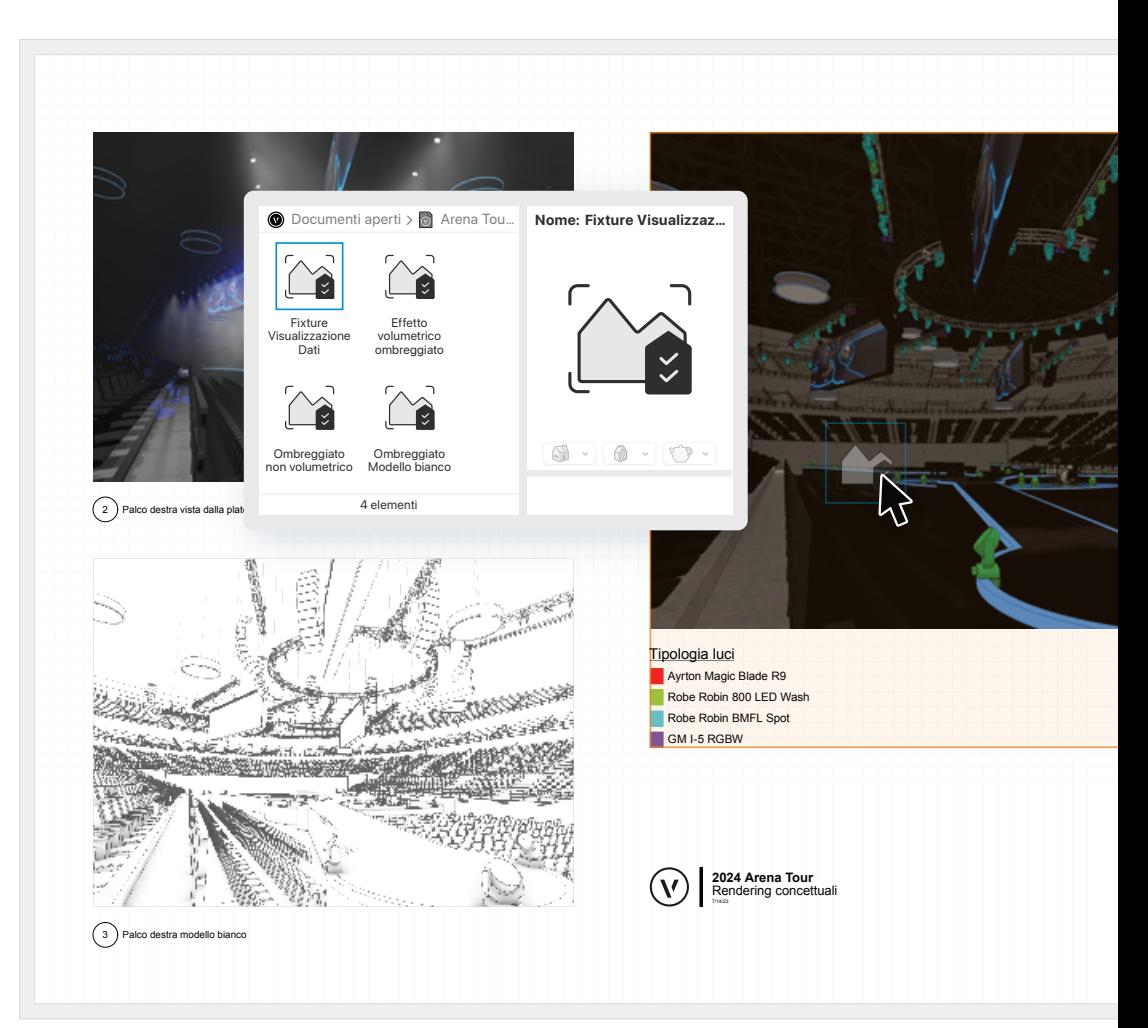

#### PIANTE E PROSPETTI

Crea stili personalizzati che ti consentono di modificare la scala o la visibilità di Categorie e Lucidi, così da poter passare dai disegni preliminari per il cliente a progetti esecutivi più dettagliati, in modo rapido e semplice.

#### PROSPETTIVE 3D

Gestisci facilmente diverse modalità di rendering, impostazioni per la resa in primo piano e dello sfondo, ed effetti immagine. Puoi anche salvare le impostazioni di visualizzazione dei dati come gli Stili Viewport per un'applicazione più rapida.

## REFERENZIAZIONE FILE EXCEL

Sperimenta una migliore connessione ai dati di progetto esterni archiviati nei file Excel. Con le nuove funzionalità di riferimento per Microsoft Excel, sarai in grado di creare una nuova connessione in Vectorworks, potendo anche optare per gli aggiornamenti automatici ai file di riferimento. Inoltre, puoi apportare modifiche in Vectorworks e riportare in automatico i dati in Excel.

### $\bullet\bullet\bullet\bullet\circ\circ\circ$

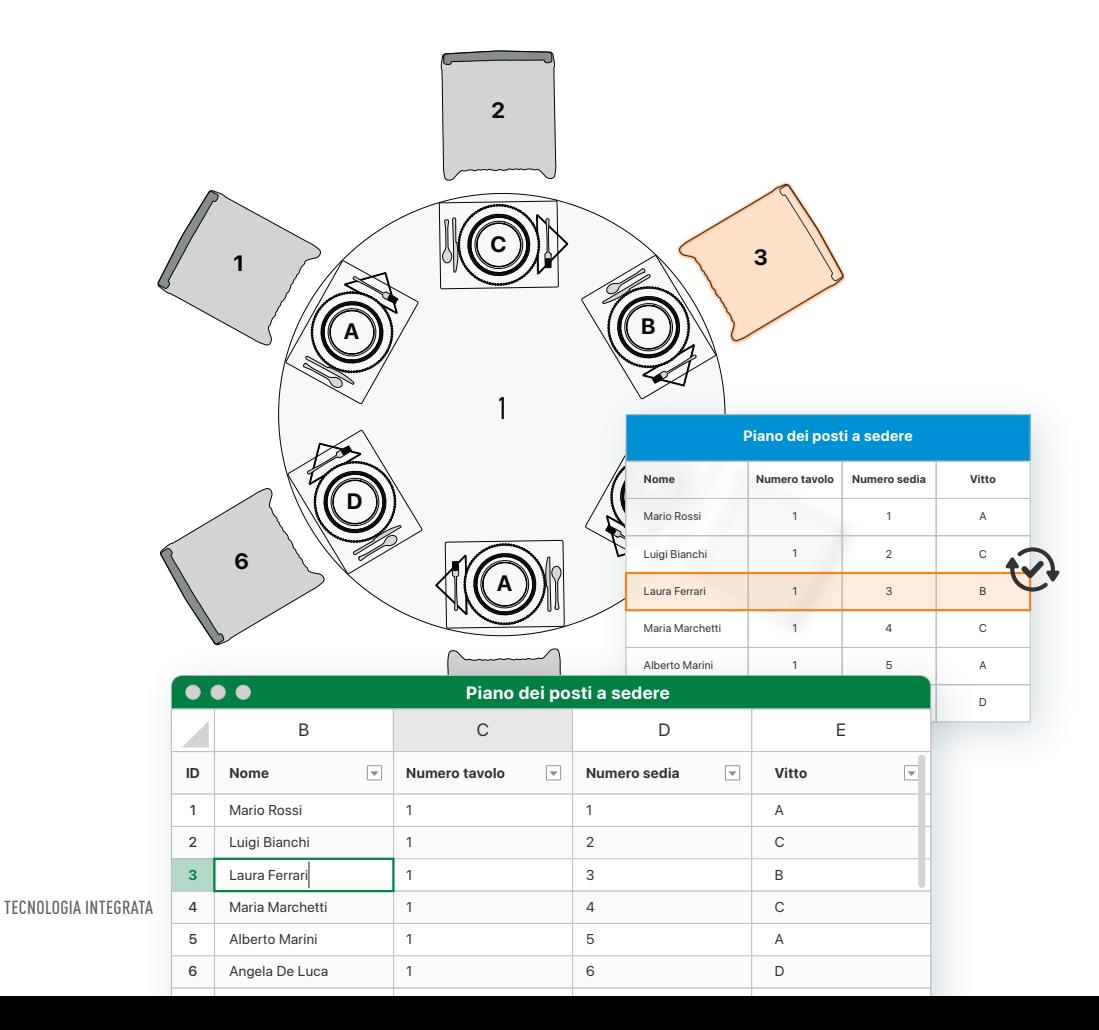

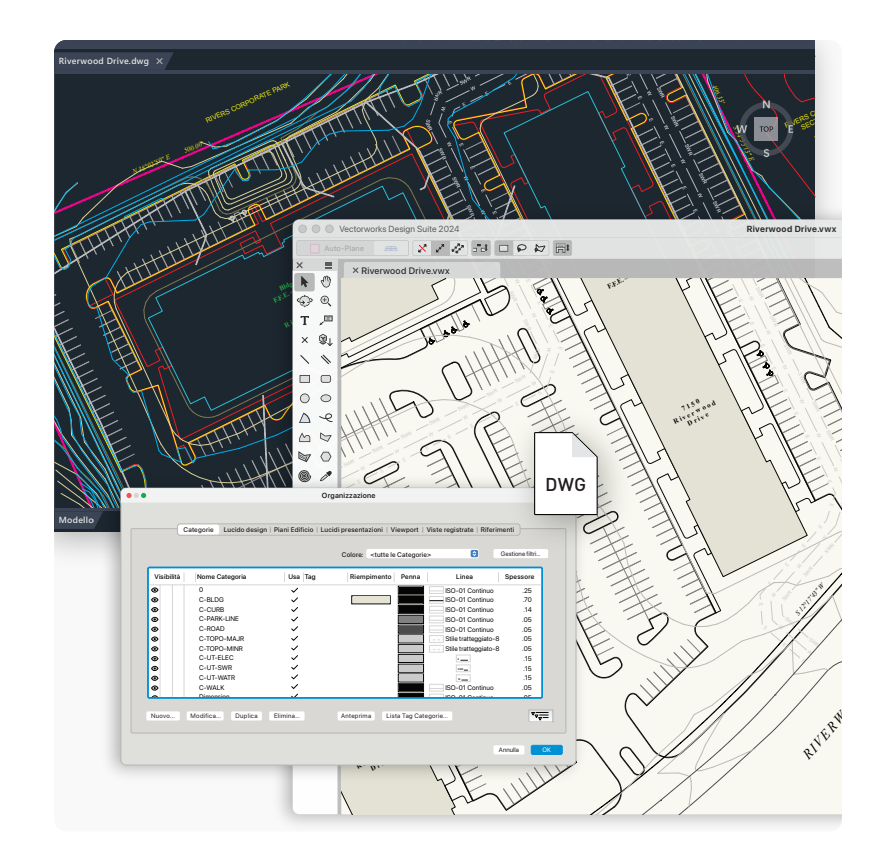

## IMPORT/EXPORT DWG OTTIMIZZATO

Elimina la noiosa fase di ripulitura dei file grazie all'ottimizzazione delle funzionalità nell'Import/Export DWG. Potrai inoltre risparmiare tempo durante l'importazione grazie a una struttura di file semplificata che include anche sostituzioni grafiche delle impostazioni di Lucidi e Categorie. Ancora meglio: l'esportazione di file DWG e DXF utilizza le impostazioni della Viewport per ridurre i dati duplicati e mantenere dimensioni di file ottimizzate.

 $\bigcirc$   $\bigcirc$   $\bigcirc$   $\bigcirc$   $\bigcirc$   $\bigcirc$   $\bigcirc$ 

## PROJECT SHARING+

La condivisione del progetto è stata ripensata in Vectorworks 2024 per garantire ulteriormente che i dati e la geometria del progetto siano i più aggiornati in un file. Project Sharing+ tiene traccia di ogni cambiamento, continuamente, offrendoti una cosa in meno da verificare nel processo di controllo della qualità e una stabilità migliorata in modo sensibile, indipendentemente dalle dimensioni del tuo team o progetto.

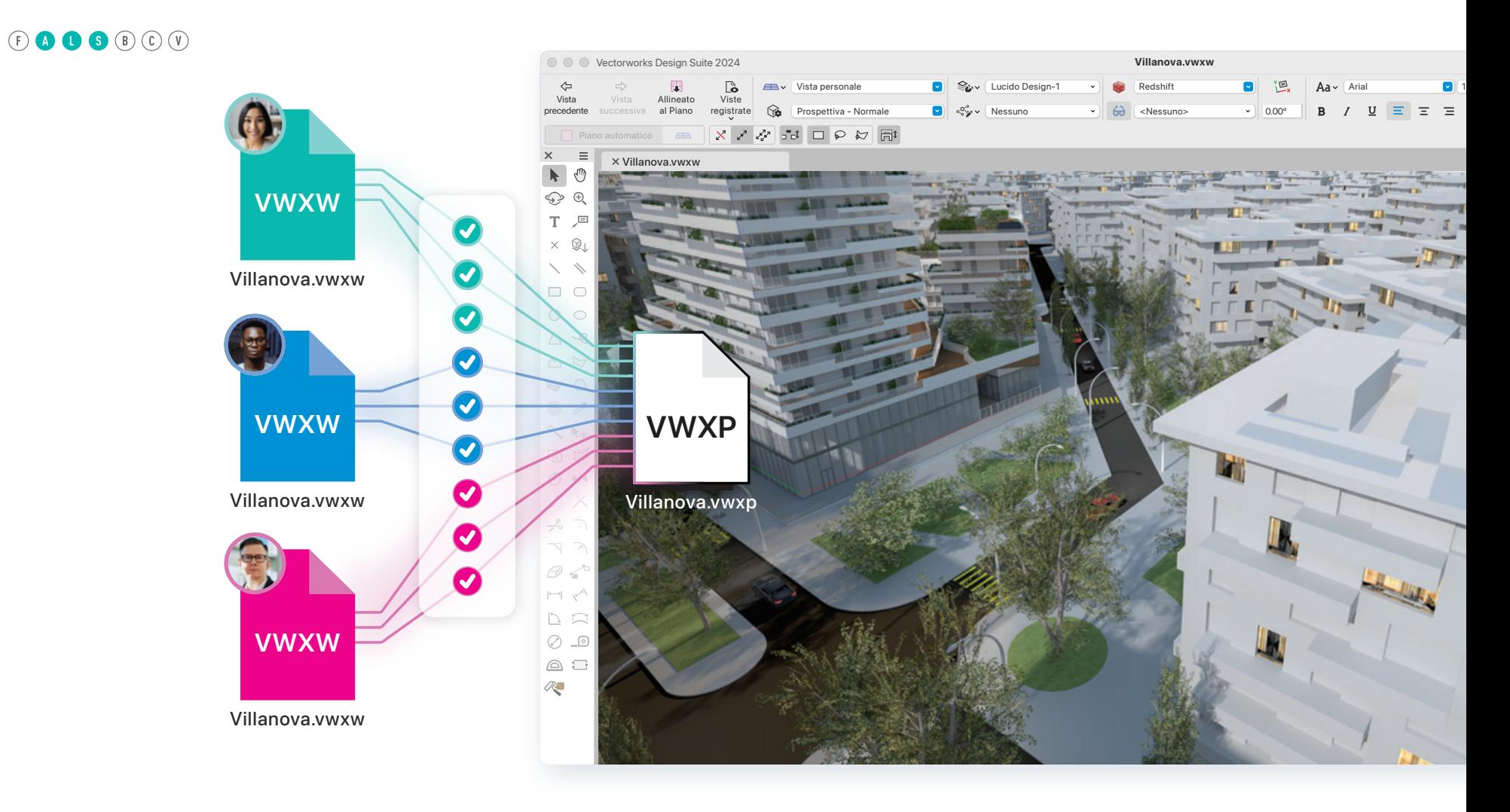

# 02 ARCHITETTURA

Flessibilità è ciò di cui hai bisogno per dare vita alle tue idee migliori. Con Vectorworks 2024, il tuo flusso di lavoro BIM riceverà un enorme aggiornamento grazie a funzionalità che ti faranno risparmiare tempo durante la progettazione e ti aiuteranno a ridurre gli errori nei processi di modellazione e documentazione.

OYAKI FARM BY IROHADO | PER GENTILE CONCESSIONE DI TONO MIRAI ARCHITECTS

## NUOVO STRUMENTO PARAMETRICO ELEMENTO CUCINA

Progettare l'arredamento di una cucina o di un bagno è diventato ancora più semplice grazie ai nuovi elementi parametrici. È possibile realizzare configurazioni personalizzate o replicare facilmente gli stili delle linee più diffuse di diversi produttori. Disponi e progetta mobili da incasso per qualsiasi spazio, creando visualizzazioni più realistiche e documentazioni più accurate.

### 0000000

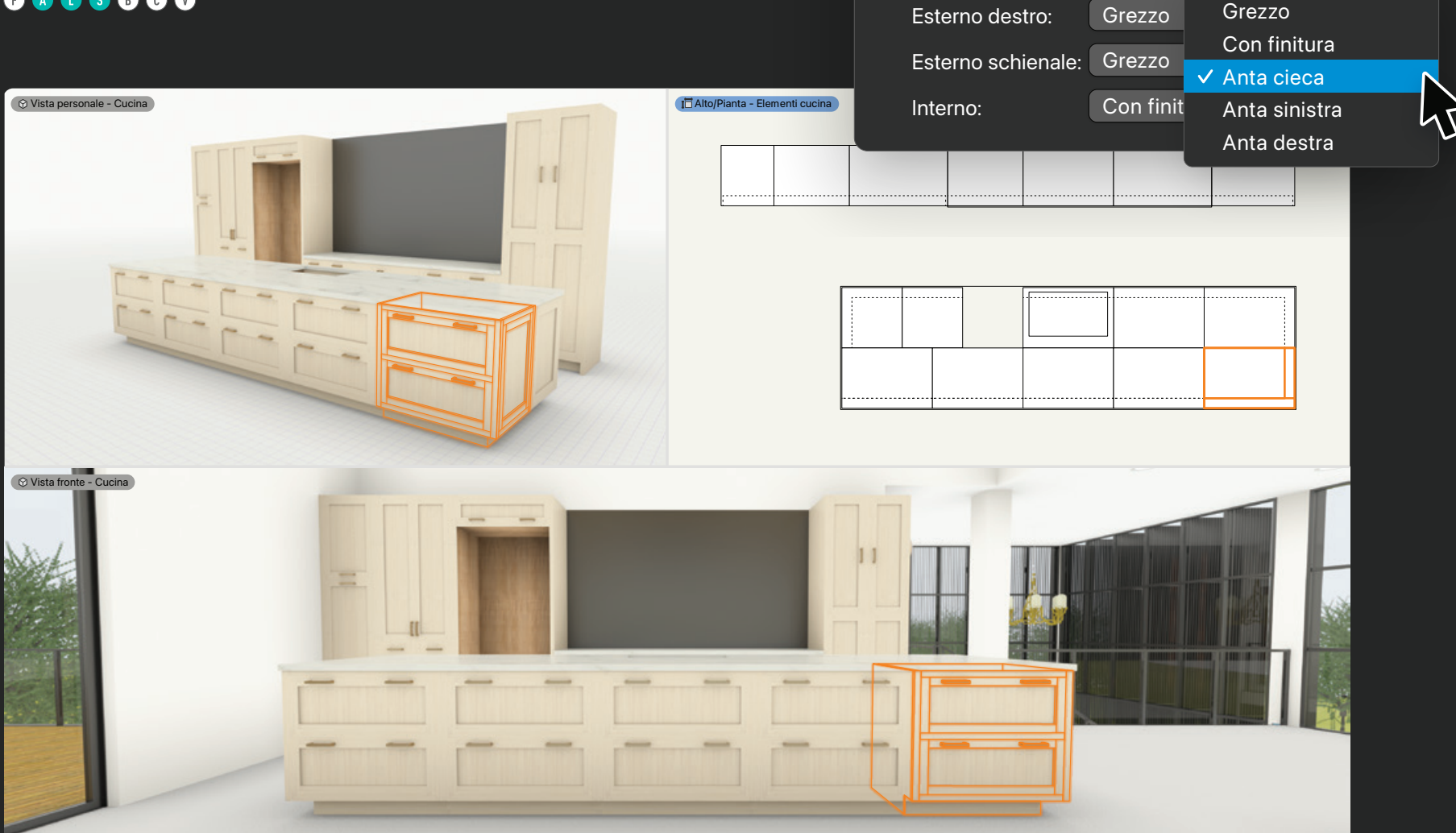

Esterno sinistro: Grezzo

 $\lceil \bullet \rceil$ 

 $\widehat{N}$ 

**Finiture contenitore**

**Opzioni finitura**

## DOCUMENTAZIONE DETTAGLIATA PER PORTE E FINESTRE

Soglie e davanzali sono ora meglio rappresentati nelle chiusure dei muri, grazie a una geometria più dettagliata. Sono inoltre presenti più opzioni per controllare le condizioni interne ed esterne; gli spazi attorno a porte e finestre possono essere definiti per ciascun lato dell'apertura. La gestione standardizzata delle porte consente geometrie e dati più accurati che supportano gli standard del settore.

0006000

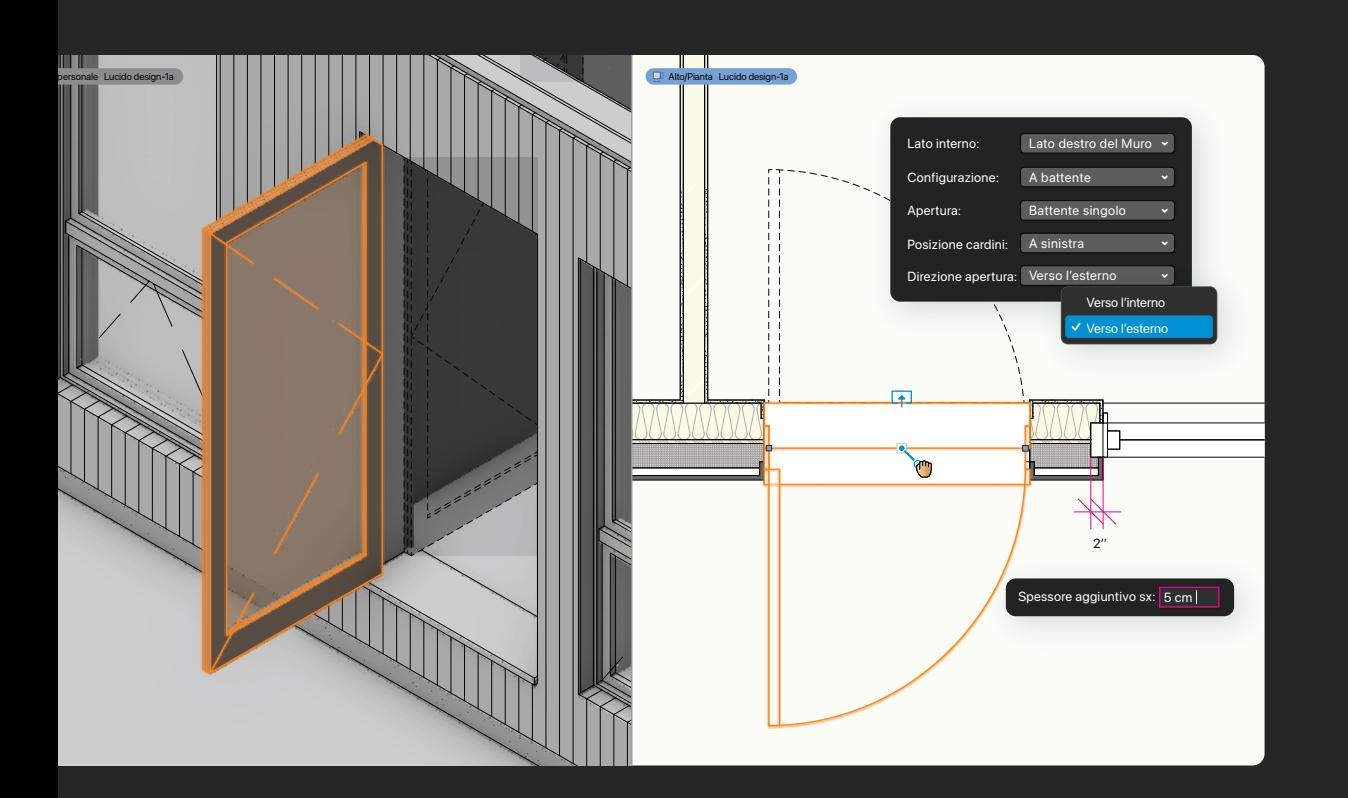

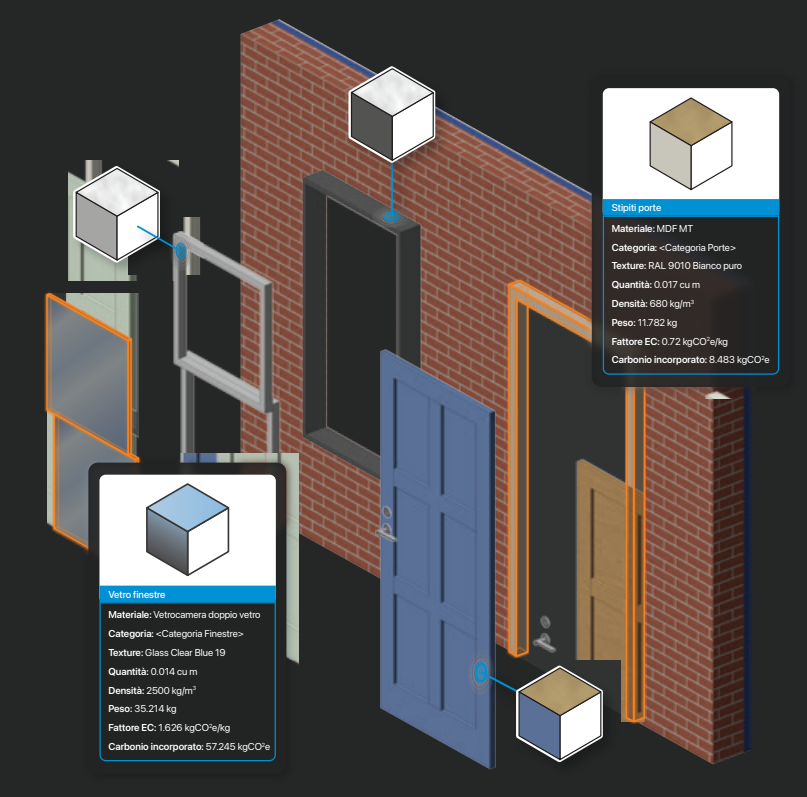

## MATERIALI PER PORTE E FINESTRE

Garantisci precisione e coerenza nei tuoi progetti grazie a nuovi materiali e a un controllo potenziato delle texture per gli oggetti Porte e Finestre, così da non dover più gestire questi attributi 3D tramite le Categorie. Ciò consente di impostare gli attributi 3D in modo più efficiente e coerente con gli altri oggetti, garantendo una migliore preventivazione dei materiali.

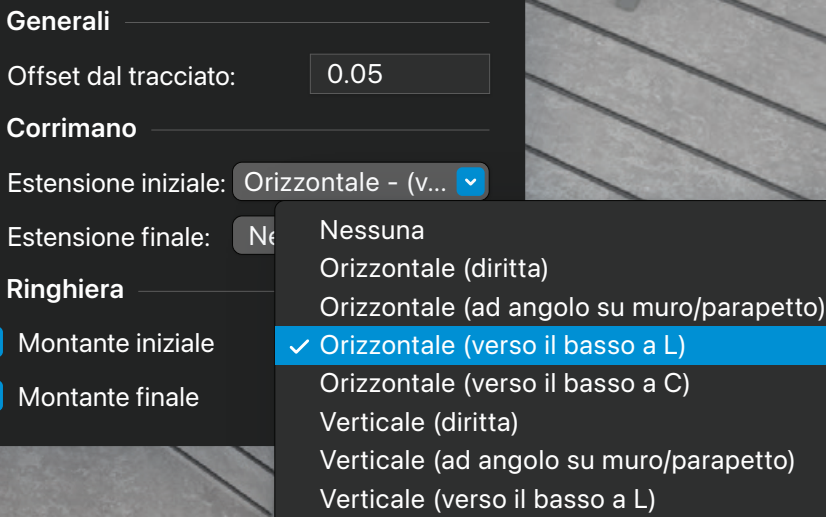

Verticale (verso il basso a C)

## LO STRUMENTO PARAMETRICO RINGHIERA

Le migliorie nelle ringhiere ti offrono la flessibilità e la precisione necessarie per creare molteplici configurazioni personalizzate. Un flusso di lavoro ancora più efficiente che include oggetti già dotati di Stile e nuove opzioni di creazione che vanno ad interagire con altri elementi del progetto come solai, scale e Modelli del terreno. Lo strumento Ringhiera supporta anche corrimano e parapetto, nonché configurazioni adeguate per aiutarti a soddisfare i regolamenti edilizi e gli standard di accessibilità.

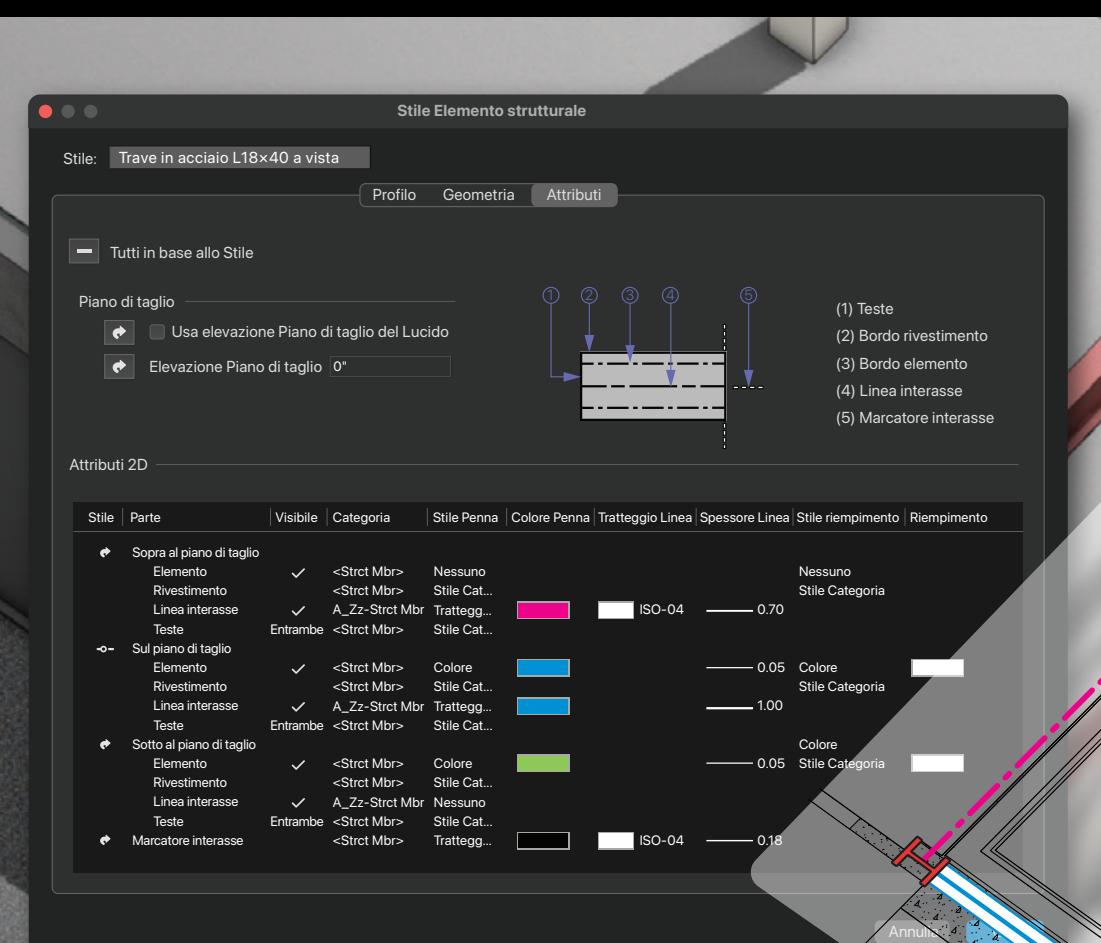

## CONTROLLI AVANZATI PER GLI ELEMENTI STRUTTURALI

Semplifica i processi di progettazione e documentazione con le migliorie all'oggetto parametrico Elemento strutturale. Ora puoi avere un maggiore controllo su attributi 2D e 3D, materiali, forme e dimensioni grazie ai parametri basati su Stili e istanze. Inoltre, grazie al controllo della congiunzione automatica e al supporto del comando Crea oggetti da tracciato, potrai risparmiare tempo durante tutte le fasi del progetto.

## TEXTURE MIGLIORATE PER MURI, SOLAI, TETTI

Le migliorie apportate alla struttura di muri, solai e tetti, semplificano l'applicazione delle texture a qualsiasi componente di questi elementi architettonici. Puoi controllare le texture dalla Tavolozza Informazioni e applicarle direttamente utilizzando lo strumento Texture oppure tramite un comodo Drag & Drop dalla Gestione Risorse.

#### 0000000

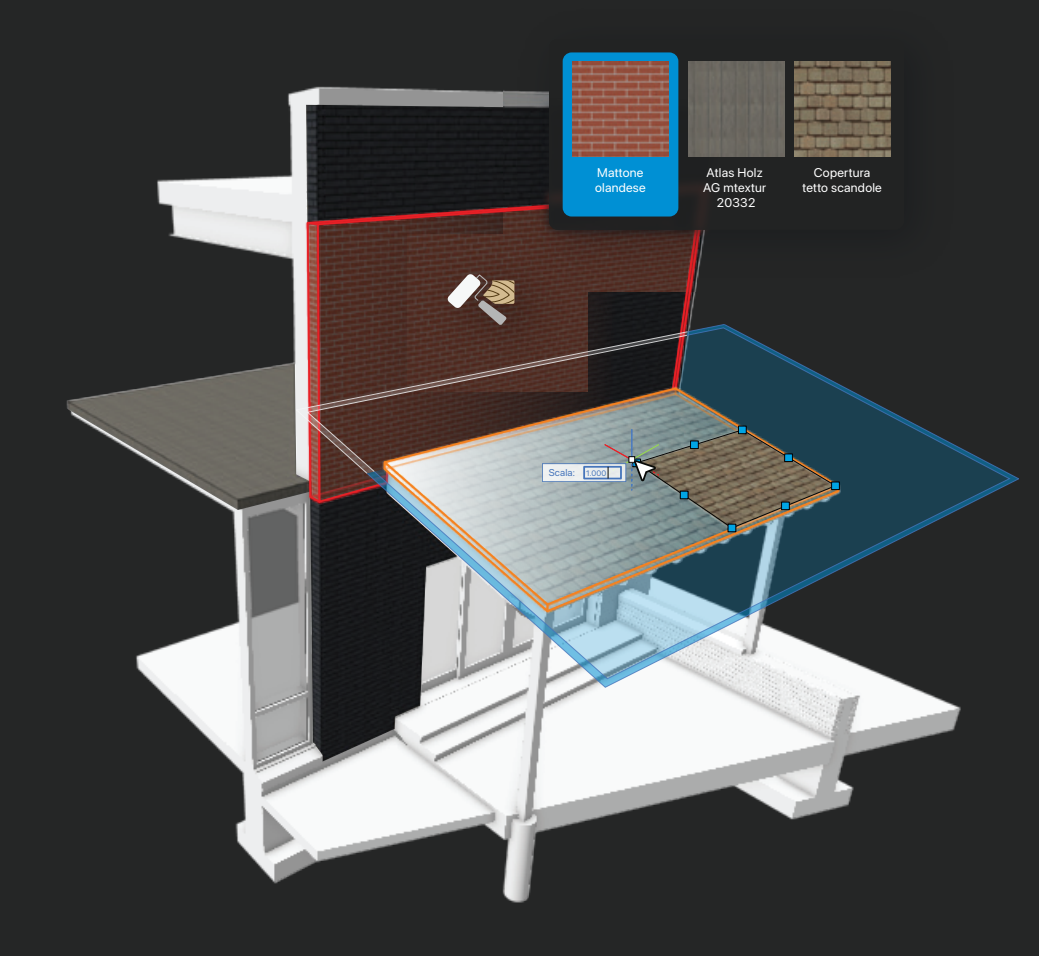

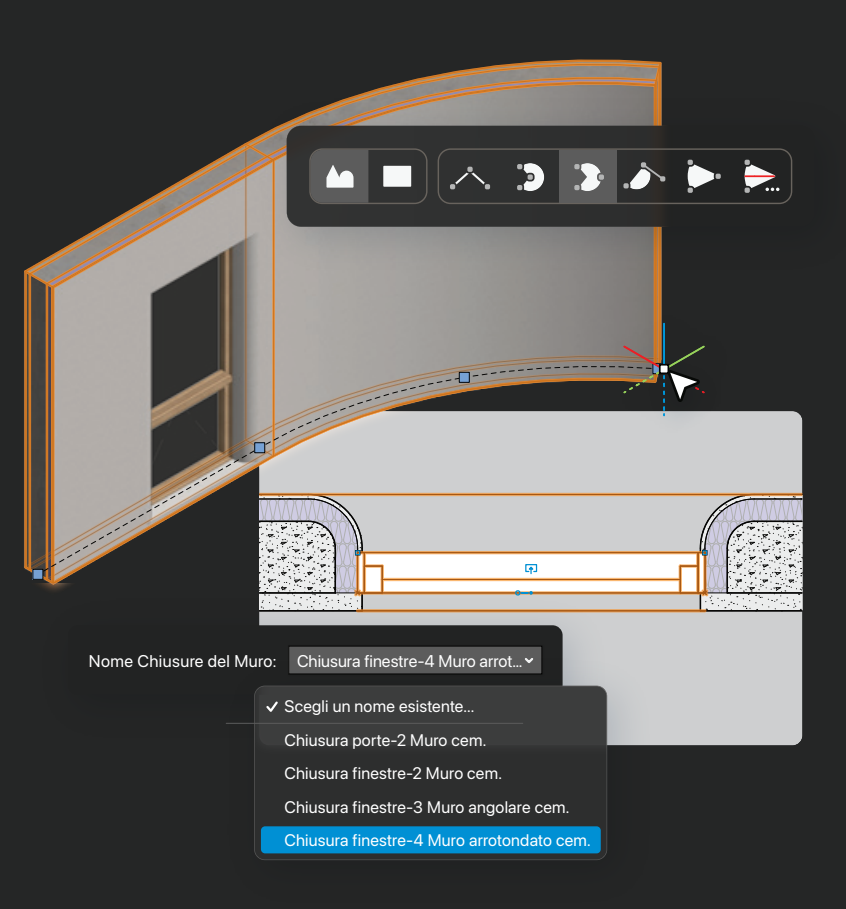

## MURI ANCORA PIÙ DETTAGLIATI

Resta concentrato nel tuo flusso creativo grazie ai miglioramenti dello strumento Muro, che offrono la possibilità di passare facilmente dalla modalità muro diritto a quella curvo, e di applicare configurazioni multiple per le chiusure dei componenti del Muro in base agli oggetti inseriti. Risparmierai tempo con un flusso di lavoro semplificato per darti la flessibilità di cui hai bisogno e con meno clic del mouse.

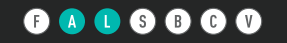

# 03 PAESAGGIO

Grazie a Vectorworks, l'adozione del BIM nel tuo flusso di lavoro diventa semplice e veloce. Funzionalità visive e organizzative migliorate e il nuovo oggetto parametrico Recinzione ti consentono di proiettare la tua creatività a un nuovo livello con Vectorworks 2024.

Lampione 7,5 m

Acer x freemanii 'Marmo'

Letti di semina

Lastré di pietra di recupero

**Ulmus** 'Morton

GENE LEAHY MALL AT THE RIVERFRONT | PER GENTILE CONCESSIONE DI OJB LANDSCAPE ARCHITECTURE & DAN SCHWALM

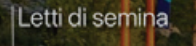

Ghiaia granulometria fine

Prato a rotoli

1030

1029

1028

Ringhiere

1024

1027  $1026$ 

1025

1024

1023

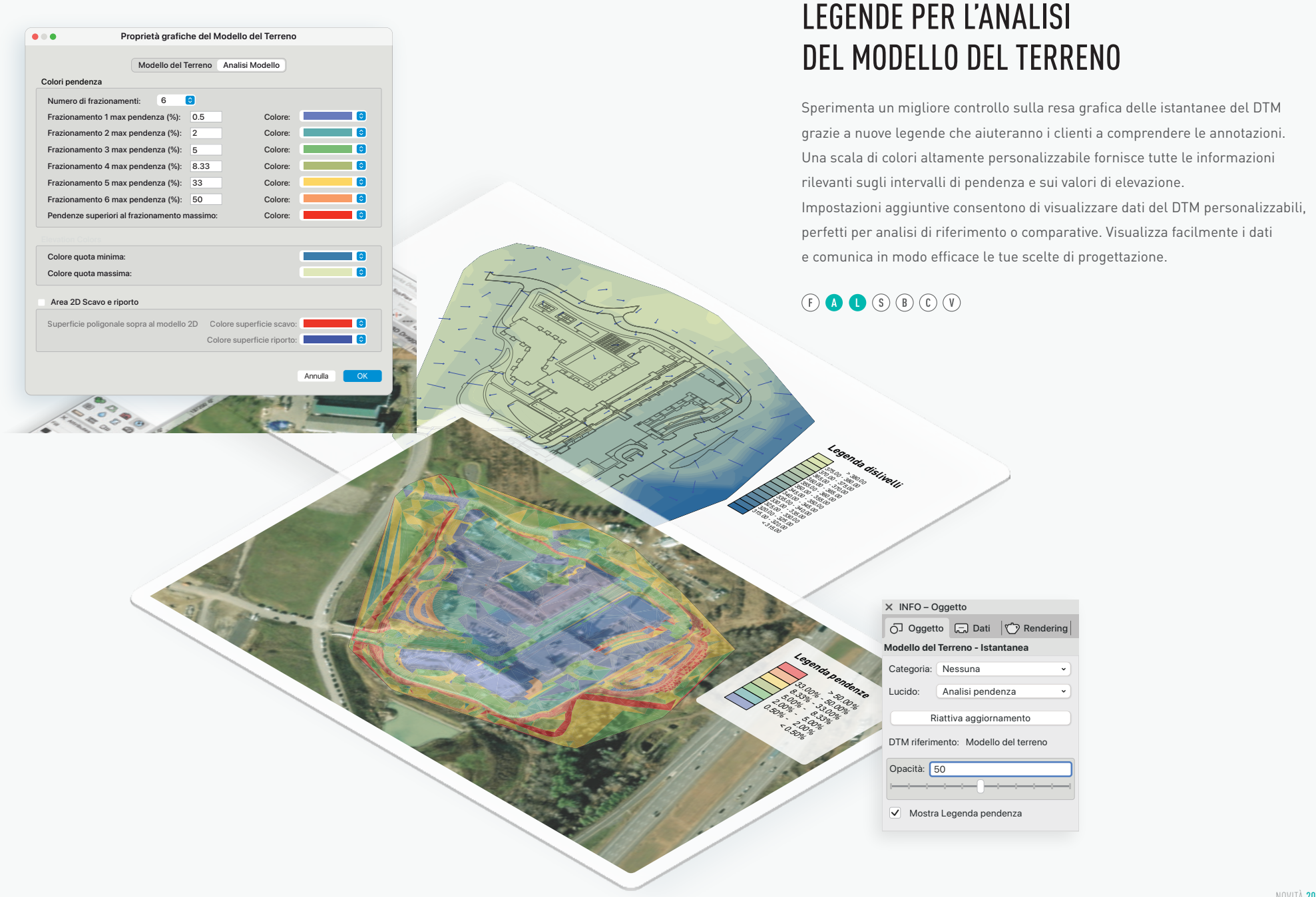

## NUOVO OGGETTO PARAMETRICO RECINZIONE

Diamo il benvenuto al nuovo oggetto parametrico Recinzione. Ottimizzato per rappresentazioni semplificate o dettagliate, l'oggetto Recinzione supporta montanti integrati, cancelli e opzioni per adeguarsi alla conformazione del terreno con andamento di tipo "allineato" o "a gradoni". Risparmia tempo significativo durante la progettazione in 2D e 3D con report accurati sui materiali, riducendo gli errori nelle specifiche degli elementi.

## $\odot$   $\bullet$   $\bullet$   $\odot$   $\odot$   $\odot$

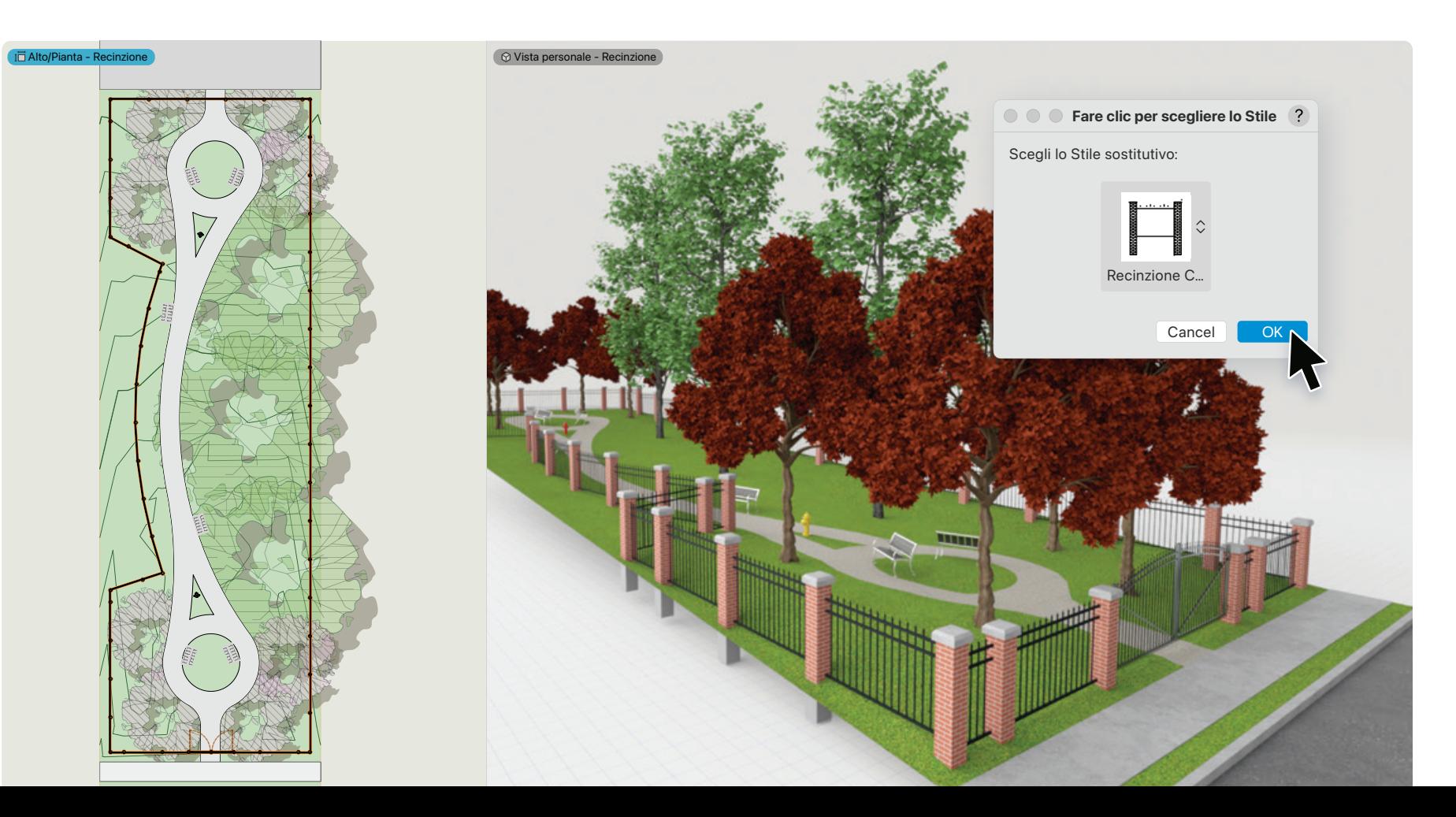

## TAVOLOZZA COLORI LANDMARK

Vectorworks Landmark 2024 offre una tavolozza di colori dedicata per fornire bellissimi campioni incentrati sulle tonalità della natura. Potrai accedere rapidamente ai colori di cui hai bisogno per comunicare chiaramente le tue intenzioni progettuali, risparmiando tempo e restando concentrato sul progetto.

## $\circled{f}\circled{A}\bulletled{f}\circled{f}\circled{g}\circled{f}\circled{f}\circled{f}$

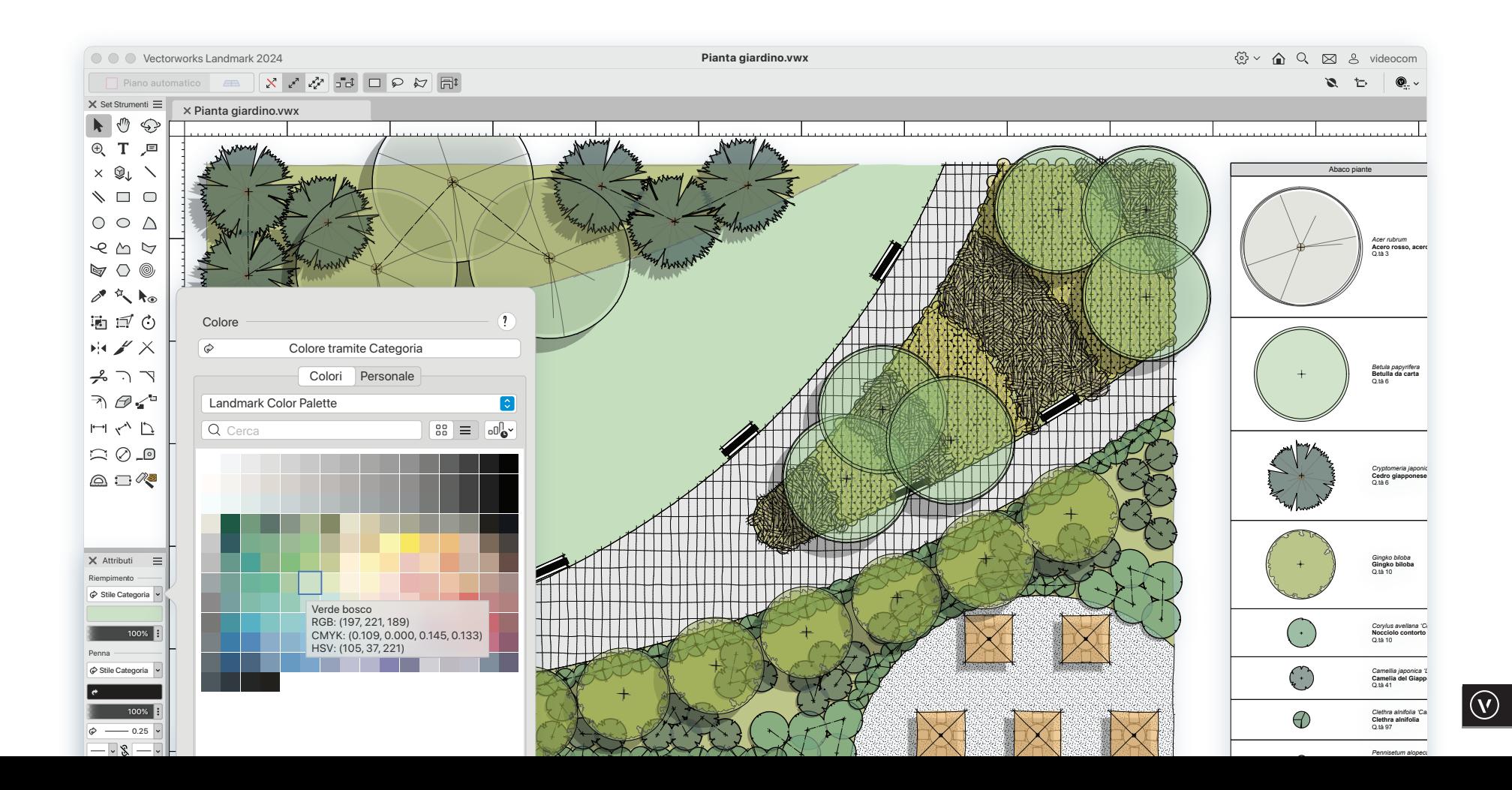

# 04 ENTERTAINMENT

Gli ultimi miglioramenti di Vectorworks 2024 apportano un incremento notevole nella qualità e nelle prestazioni dei tuoi flussi di lavoro, riducendo il lavoro manuale in modo da poter consegnare con precisione i progetti ai tuoi clienti e collaboratori.

MUSE: WILL OF THE PEOPLE | PER GENTILE CONCESSIONE DI JESSE LEE STOUT, SOONER RAE CREATIVE, JOE LOTT, AARON LUKE & TODD MOFFSES

## GESTIONE ATTREZZATURE E SCORTE DI MAGAZZINO

Tieni traccia delle attrezzature utilizzate nel progetto in modo più efficiente in Vectorworks con le nuove funzioni di gestione delle scorte e dei magazzini, in un processo unificato di monitoraggio delle attrezzature e dell'inventario. Potrai consolidare tutti gli oggetti Spotlight inseriti nel progetto in una documentazione concisa o altamente dettagliata. Nei tuoi report potrai anche aggiungere Elementi virtuali e particolari non disegnati. Otterrai una documentazione precisa e accurata sulle attrezzature necessarie, che potrà essere facilmente distribuita sia a clienti che a fornitori.

## 0000000

![](_page_24_Picture_358.jpeg)

 $\circled{v}$ 

<u>tan ya</u>

21

**RANT** 

 $\bigcap$ 

## FLUSSI DI LAVORO PER I RACK 3D

Progetta più rapidamente con il nuovo flusso di lavoro unificato per i Rack 3D. In questa nuova versione sarai in grado di progettare e modificare in 3D rapidamente i rack dei dispositivi, con la creazione automatica dei disegni 2D schematici necessari. Ridurrai il carico di lavoro continuando a creare le viste di cui hai bisogno, il tutto attraverso un'interfaccia più intuitiva.

### $0000000$

![](_page_25_Figure_3.jpeg)

 $\overline{22}$ 

## CONNECTCAD SHARE REPORT

Sono finiti i giorni in cui era necessario fare affidamento su applicazioni di terze parti o documenti stampati per visualizzare i dati del progetto. Grazie al nuovo comando Share Report sarai in grado di caricare i dati di progettazione come un foglio elettronico configurabile sul Vectorworks Cloud Services, in modo che possa essere visualizzato in un browser web su qualsiasi dispositivo e mantenere facilmente aggiornati i tuoi partner di progetto e i tecnici per l'installazione.

## $0000000$

![](_page_26_Figure_3.jpeg)

![](_page_26_Picture_1299.jpeg)

**Epson\_EB-L1300U**

**Equipment Room**

*Bcc*

 $0<sub>0</sub>$ 

## PROIETTORI VISION

I proiettori in Vision ora adottano il familiare algoritmo di illuminazione già presente in Spotlight, che gli consente di proiettare ombre realistiche. Sarai in grado di controllare la temperatura del colore, verificare in anticipo il posizionamento, la messa a fuoco e la distorsione trapezoidale del proiettore, consentendo un flusso di lavoro di previsualizzazione più accurato per quando si dovranno combinare illuminazione e proiettori multimediali.

## 0000000

![](_page_27_Picture_3.jpeg)

Four Corner Keystone

![](_page_27_Picture_5.jpeg)

![](_page_27_Figure_6.jpeg)

 $\times$ 

# MIGLIORIE AGGIUNTIVE

#### LEGENDE GRAFICHE POTENZIATE

Migliora il tuo flusso di lavoro con un sistema rinnovato per la creazione di legende grafiche personalizzate. Ora è più semplice allineare, ridimensionare e modificare la dimensione delle immagini, nonché personalizzare il testo dinamico. Potrai anche visualizzare in anteprima le modifiche all'ordinamento e alla visibilità delle Categorie.

 $(F)$   $\bullet$   $\bullet$   $(B)$   $(C)$   $(V)$ 

#### VISUALIZZAZIONE DEI PANNELLI

Di' addio alle complicazioni dei connector panel personalizzati. Ora puoi creare pannelli personalizzati con un flusso di lavoro unico, utilizzando un processo unificato per la creazione e la documentazione dei pannelli. Configura, visualizza e documenta in modo intuitivo i connector panel all'interno di ConnectCAD, semplificando la comunicazione con il laboratorio tecnico, il team in loco e i clienti.

 $(F)$  (A) (I) (S) (B)  $\bigcirc$  (V)

#### DISPOSITIVI SPECIALI CONNECTCAD

Ottieni libertà durante la progettazione e la configurazione dei dispositivi nei tuoi disegni schematici con un migliore controllo sulla assegnazione dei nomi e il supporto per comportamenti speciali. Etichetta i tuoi dispositivi in base a comportamenti speciali, così avrai un controllo completo sulla personalizzazione dei nomi, permettendoti di concentrarti sul processo di progettazione senza preoccuparti di linee guida restrittive nella creazione dei dispositivi.

## $(F)$  (A) (I) (S) (B) (B) (V)

#### QUOTATURA D'IMPOSTA MIGLIORATA

Le migliorie allo strumento "Quotatura d'imposta" rendono più semplice e intuitivo segnalare l'elevazione di un progetto sul livello del mare. Sarai anche in grado di visualizzare i valori di riferimento dell'elevazione per più standard di disegno, in modo da avere una documentazione accurata indipendentemente da dove ti trovi nel mondo.

 $(F)$  **Q Q G**  $(B)$   $(C)$   $(V)$ 

#### MIGLIORIE ALLA ZOLLA E ALL'AREA DI SCAVO

Ottieni una maggiore precisione nei tuoi progetti con più opzioni di personalizzazione per le impostazioni della zolla e dell'area di scavo delle piante. È possibile impostare le dimensioni del diametro superiore e inferiore della zolla e definire aree di scavo rotonde e rettangolari. Lavora in modo più intelligente entro i confini degli spazi urbani e oltre, e comunica chiaramente con collaboratori e installatori.

![](_page_28_Picture_15.jpeg)

#### MIGLIORIE NELL'USABILITÀ DEL COMANDO "PUBBLICA"

La collaborazione riveste un ruolo fondamentale in qualsiasi progetto e, con gli ultimi miglioramenti all'usabilità nella fase di pubblicazione, sarai in grado di personalizzare adeguatamente il modo in cui condividi il progetto con l'esterno. Grazie a migliori opzioni di filtro potrai pubblicare serie di disegni e file in maniera ancora più personalizzata e in pochissimo tempo.

![](_page_28_Picture_18.jpeg)

# REQUISITI DI SISTEMA

Scheda video dedicata compatibile OpenGL 4.1 8GB con 8GB di VRAM o superiore.\*\*

Le performance di Vectorworks e Vision possono variare in base a molteplici fattori, quali le configurazioni hardware e le tipologie di progetto. Per informazioni aggiornate sui requisiti minimi di sistema e sulle configurazioni raccomandate, visitare la pagina **vectorworks.net/sysreq**.

> **RISOLUZIONE SCHERMO**  Almeno 1920x1080 pixel o superiore (raccomandato)

#### **SISTEMA OPERATIVO**

macOS 13 (Ventura) macOS 12 (Monterey)

 $2h$ 

Windows 11 Windows 10 64-bit

#### **PROCESSORE**

Intel Core i5 o AMD Ryzen 5, o superiore. Apple serie M. Apple M1 o superiore

**RAM**

TF.

8GB o superiore 16GB o superiore 32GB o superiore\*

- 2.0+ GHz Intel Core i7 o AMD Ryzen 7 con sei core, o superiore. Appleserie M. Apple M1 Pro o superiore
- 

#### **REQUISITI INTERNET PER CONDIVISIONE PROGETTI**

La condivisione dei progetti richiede connessioni di rete ad alta velocità. Aumentando la larghezza di banda della rete, si ha un diretto miglioramento nelle prestazioni delle funzioni di condivisione del progetto. Network a bassa velocità possono fornire un'esperienza soddisfacente solo riducendo al minimo le operazioni di trasferimento (come la conferma delle modifiche al progetto o l'aggiornamento dei documenti condivisi). quando si opera con file di grandi dimensioni.)

#### **SCHEDA VIDEO**

- macOS serie M: M1 8GB o superiore. macOS Intel: Metal GPUFamily1 o successivo, 2GB VRAM o superiore. Windows: DirectX 11 compatibile, 2GB VRAM o superiore
- **M** macOS serie M: M1 Pro 16GB o superiore. macOS Intel: Metal GPUFamily1 v4 o successivo, 4GB VRAM o superiore. Windows: DirectX 11 compatibile, 4GB VRAM o superiore
- macOS serie M: M1 Max 32GB o superiore. macOS Intel: Metal GPUFamily2 o successivo, 8GB VRAM o successivo. Windows: DirectX 11 compatibile, 8GB VRAM o superiore
- Scheda video dedicata compatibile OpenGL 4.1 8GB con 8GB di VRAM o superiore.\*\*

3.0+ GHz Intel Core i7 o AMD Ryzen 7 con otto core, o superiore. Apple serie M. Apple M1 Max o superiore \* I processori Apple M1 e successivi usano una RAM condivisa per l'elaborazione dei processi e per la grafica. Per questi sistemi si raccomandano configurazioni con più RAM.

> \*\*Per un utilizzo con più schermi o schermi con risoluzione 4K o superiore, visitare **vectorworks.net/sysreq**

![](_page_29_Picture_22.jpeg)

![](_page_29_Picture_23.jpeg)

## Design without limits

a man yek

![](_page_31_Picture_0.jpeg)

## ULTERIORI INFORMAZIONI SU QUESTE FUNZIONALITÀ E SUL LORO UTILIZZO SU **VIDEOCOM.IT**

**VECTORWORKS, INC.**

**vectorworks.net**

©2023 Vectorworks, Inc. Tutti i diritti riservati.

Vectorworks, Renderworks, Braceworks e ConnectCAD sono marchi registrati di Vectorworks, Inc. | SmartCursor e VectorScript sono marchi di Vectorworks, Inc.